# The University of New Orleans

Web-STAR (PeopleSoft Campus Solutions v 9.0): Allowing Pop-Up Windows in PeopleSoft

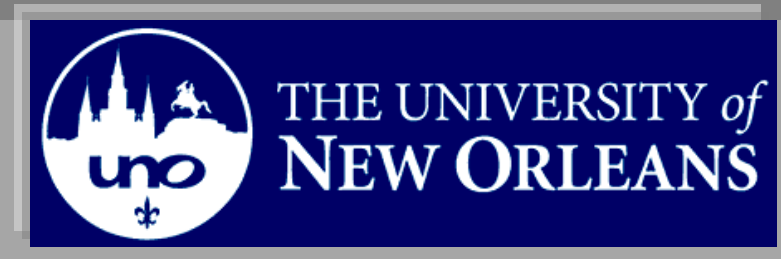

10/19/2010

## **Allowing Pop-Ups in PeopleSoft**

**Participate** at the end of this aid, you will be able to……… **Objectives**

1. Allow Pop-Ups

**If you have any questions about this document please contact the Training group at 504-280-5645 or visit us at UCC-101Q.**

#### **LAST REVISED: 10/19/2010 Allowing Pop-Ups In PeopleSoft** 3

### **Table of Contents**

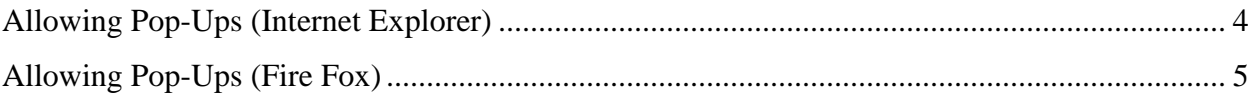

#### <span id="page-3-0"></span>**Allowing Pop-Ups (Internet Explorer)**

PeopleSoft sometimes uses pop-up windows to display information you request. If your browser is set to block pop-up windows by default then you will not be able to retrieve requested information. If you click on a processing button such as Print Transcript or Print Study list and nothing happens then you need to adjust your browsers pop-up blocker settings.

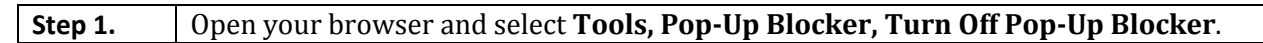

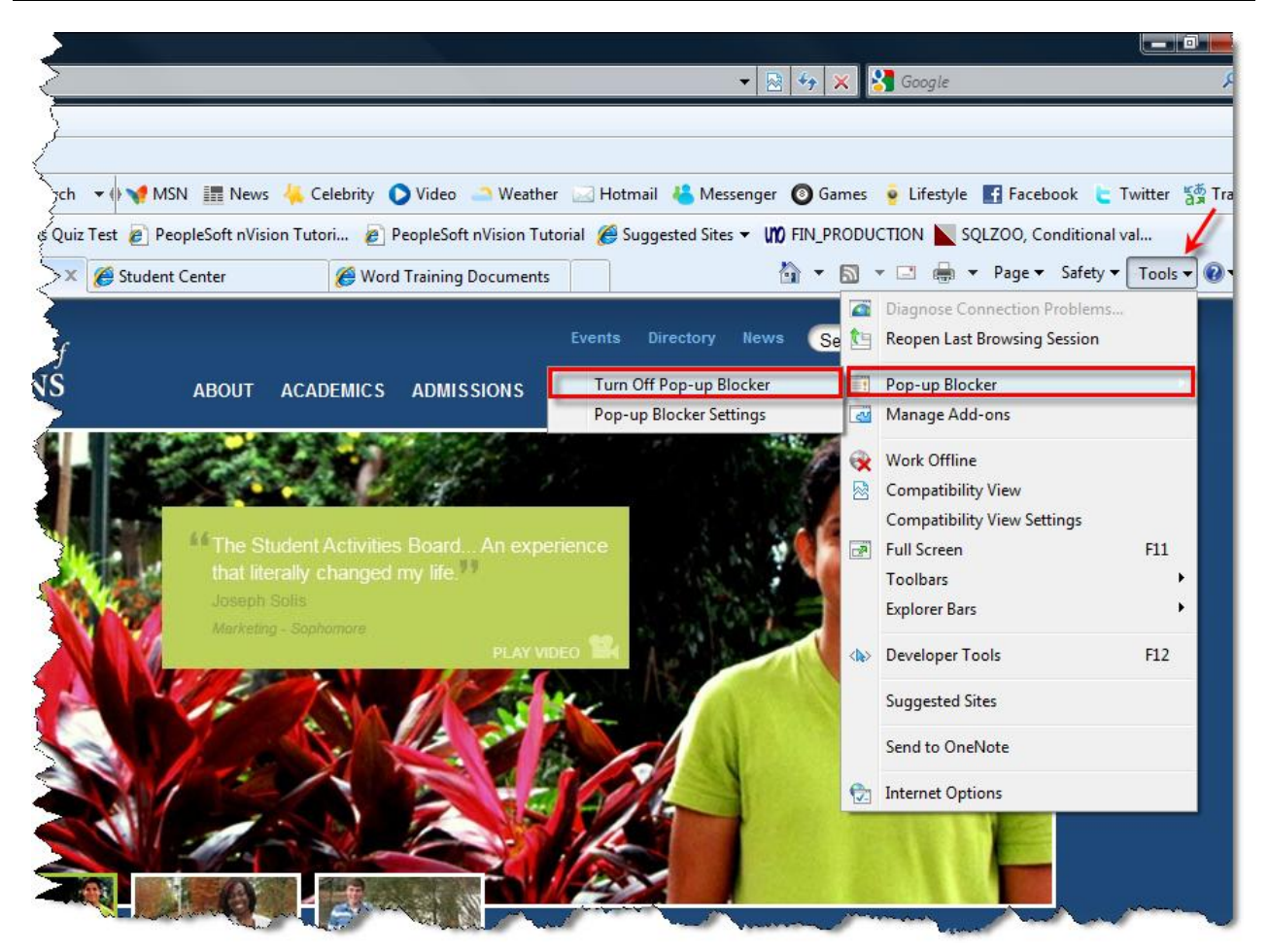

#### <span id="page-4-0"></span>**Allowing Pop-Ups (Fire Fox)**

**Step 1.** Fire Fox- **Tools, Options, Content.** 

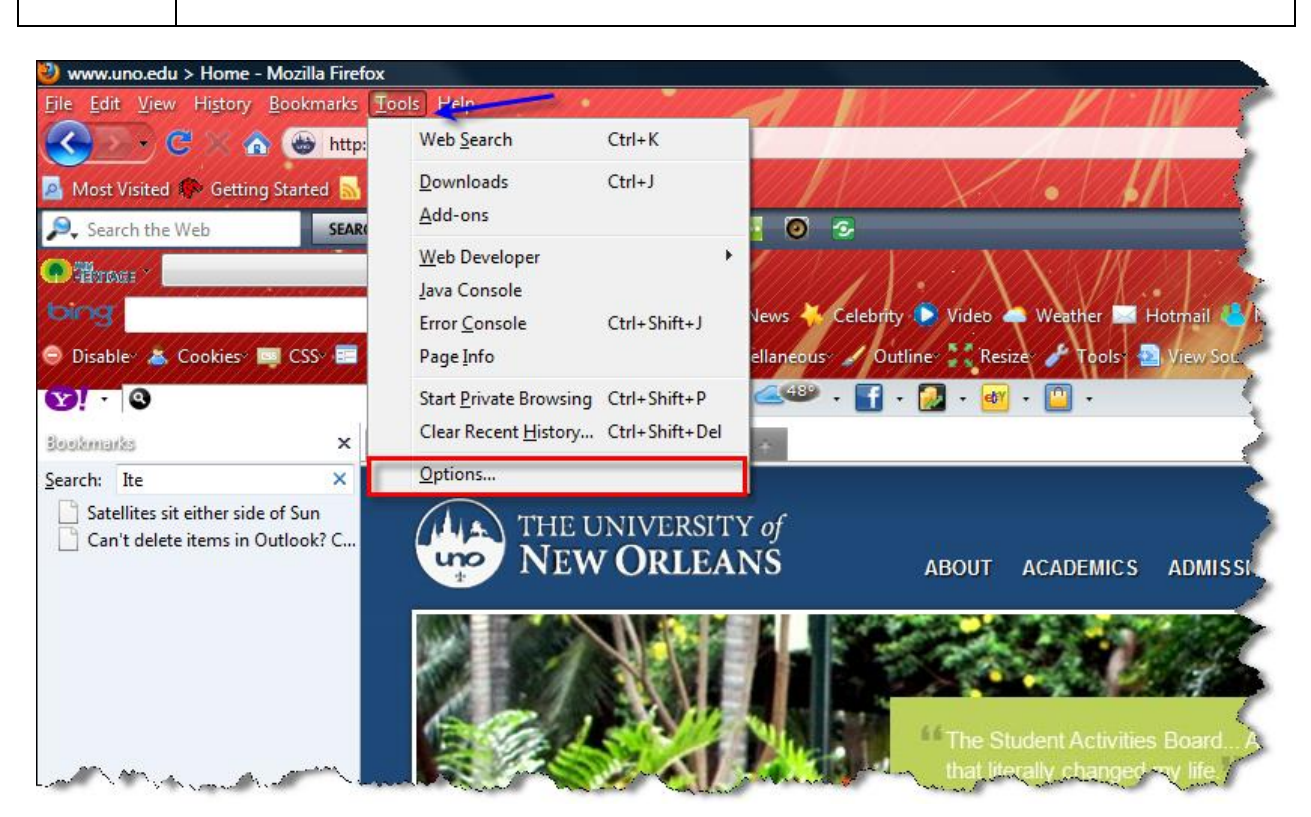

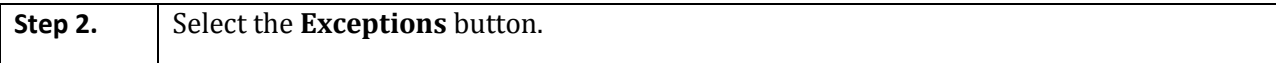

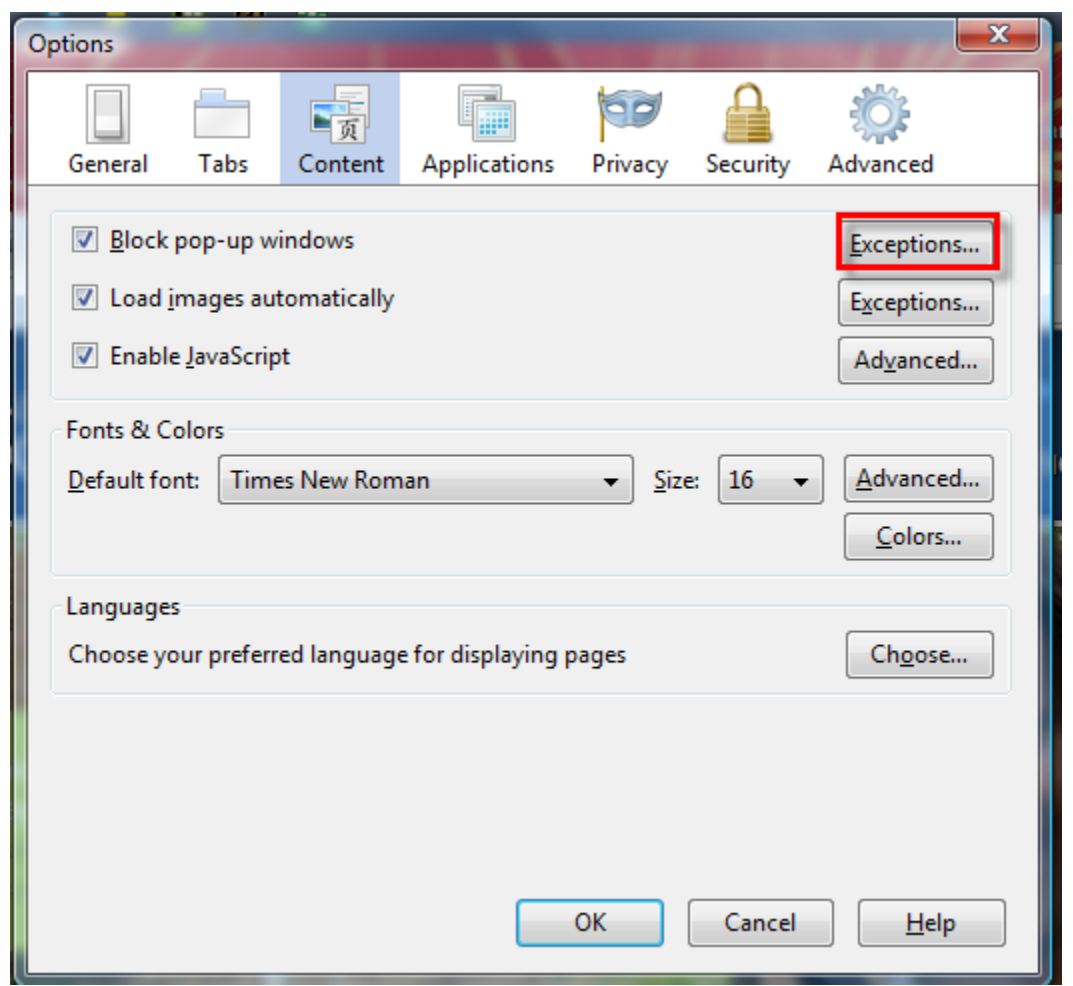

**Step 3.** Enter the address and select **Allow**..

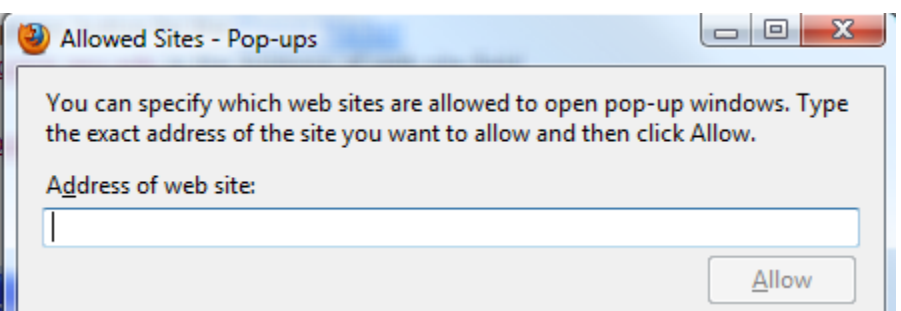